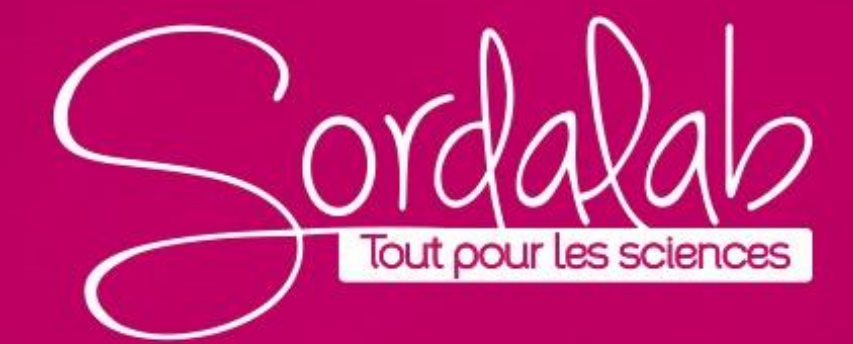

Matériel nécessaire :

- **Interface 550 ou 850 (UI-5001 OU UI-5000), 2 capteurs tension (UI-5110)**
- Un générateur 40 kHz et générateur de salves
- Un émetteur ultrasons et 2 récepteurs ultrasons

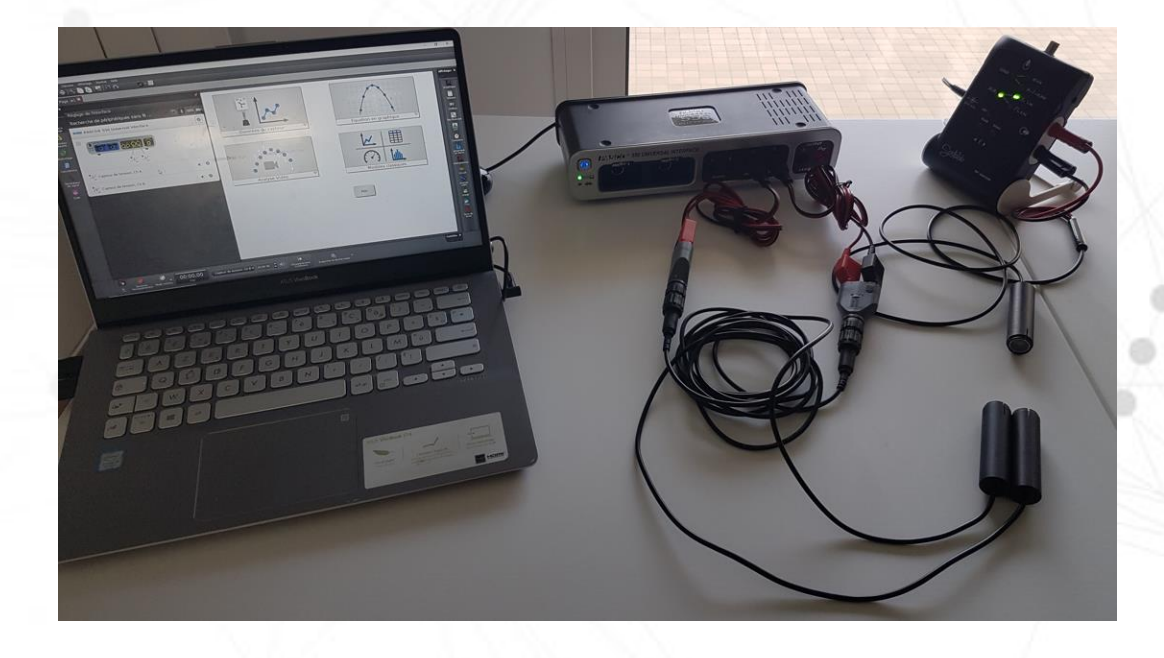

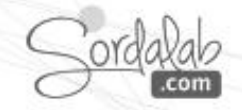

Étude avec un signal continu :

- 1 émetteur, 2 récepteurs
- 1 ) Émettre un signal de 40 kHz et positionner vos 2 récepteurs face à l'émetteur.
- 2 ) Ouvrir Capstone.

3 ) Vérifier dans « Interface/Réglage » la détection de l'interface et des capteurs tension.

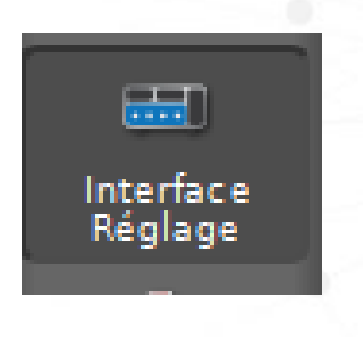

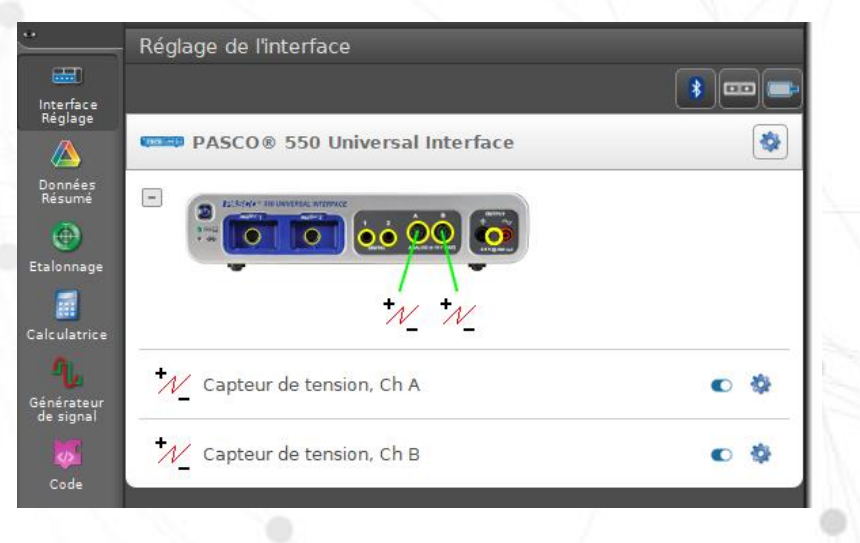

#### Étude avec un signal continu :

4 ) Choisir l'affichage « Oscilloscope » dans la barre d'affichage à droite de l'écran par un glisser-déposer ou un double clic.

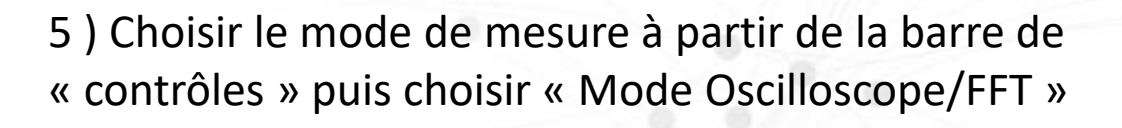

6 ) Positionner les tensions (Ch A ; Ch B) en ordonnées.

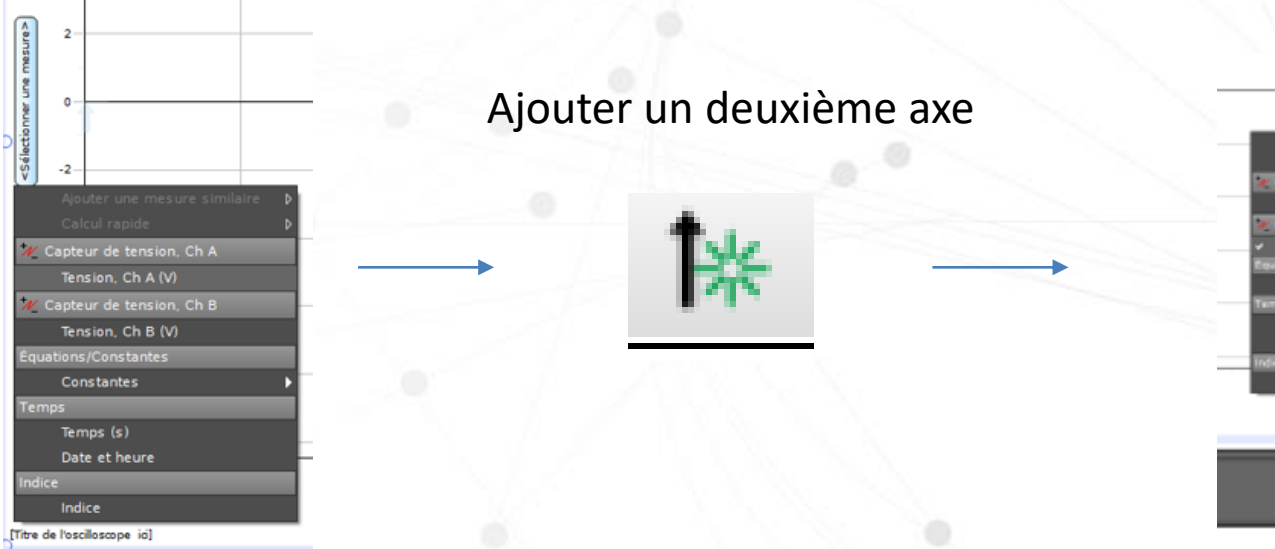

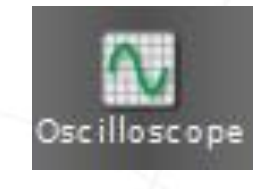

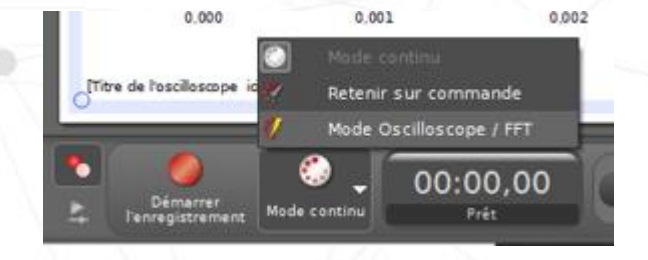

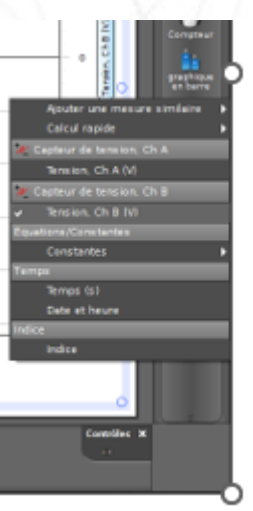

#### Étude avec un signal continu :

7) Positionner l'axe des abscisses entre 0 et 0,20 ms en positionnant la souris sur l'axe jusqu'à avoir  $(\rightarrow)$  et étirer l'axe.

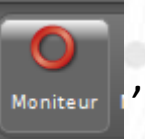

8) Démarrer la prise de mesure , fixer le signal en cliquant sur l'outil Trigger.

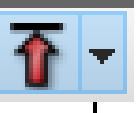

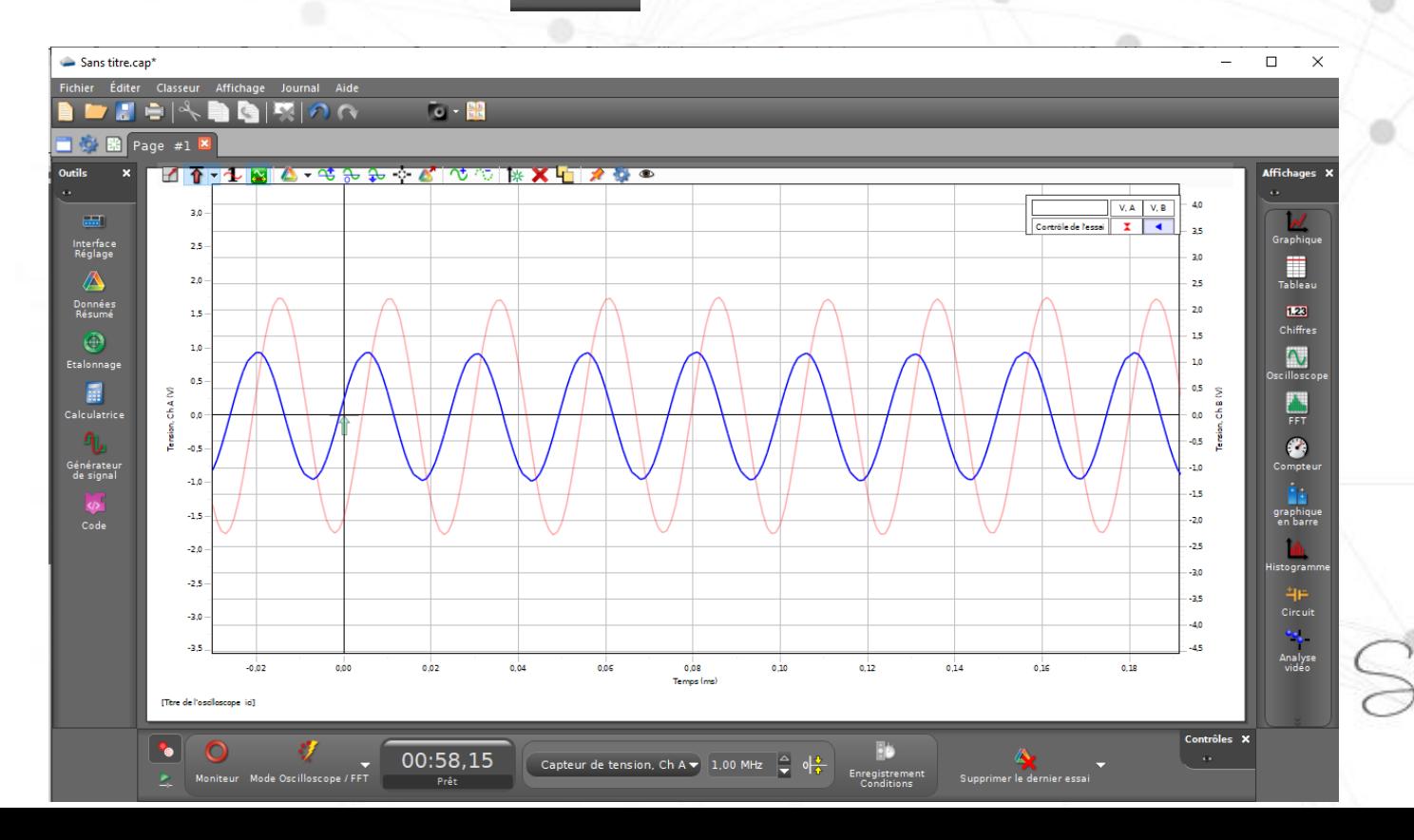

Étude avec un signal en salves :

- 1 émetteur, 1 récepteur
- 1 ) Émettre un signal en salves et positionner votre récepteur face à l'émetteur.
- 2 ) Ouvrir Capstone

3 ) Vérifier dans « Interface/Réglage » la détection de l'interface et des capteurs tension.

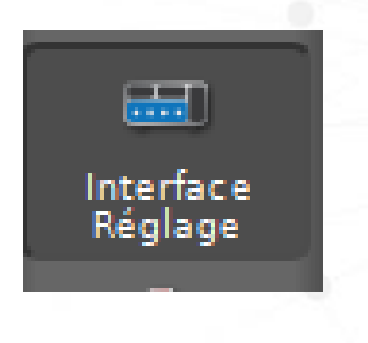

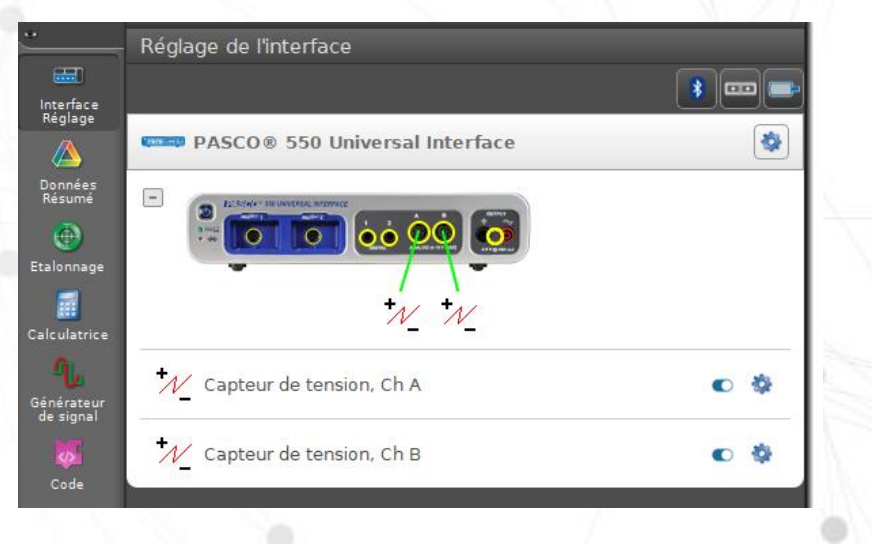

Étude avec un signal en salves :

4 ) Choisir l'affichage « Oscilloscope » dans la barre d'affichage à droite de l'écran par un glisser-déposer ou un double clic.

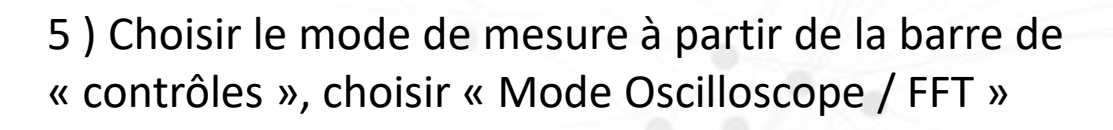

6 ) Positionner les tensions (Ch A ; Ch B) en ordonnées.

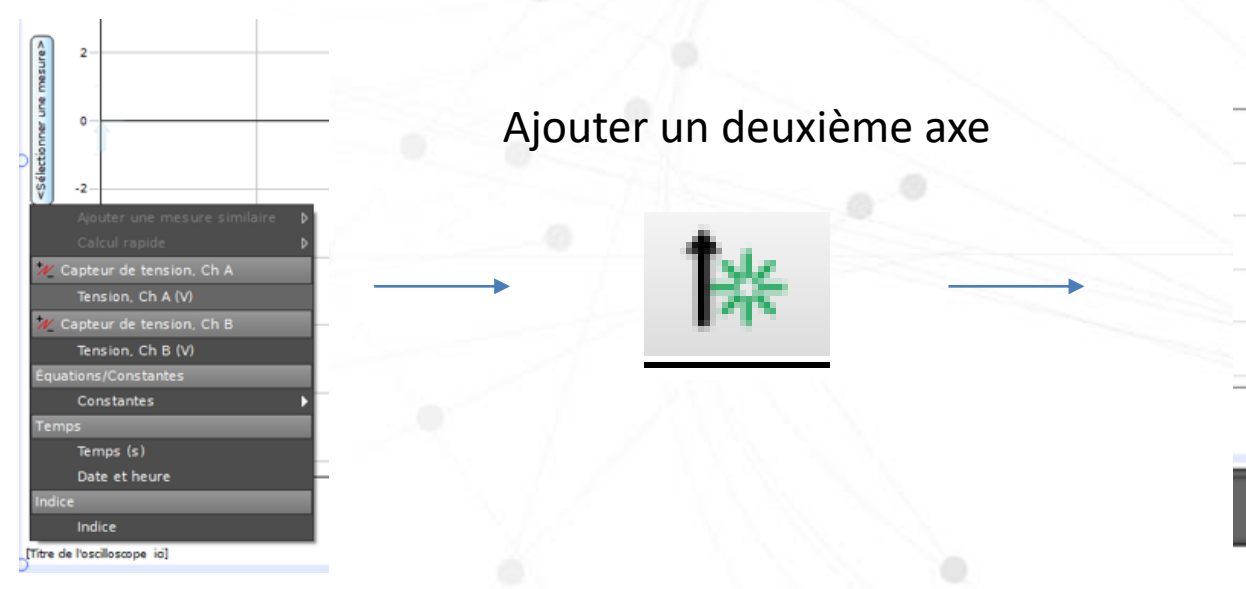

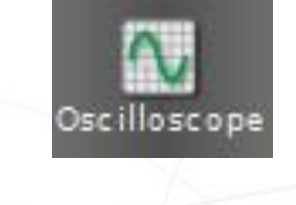

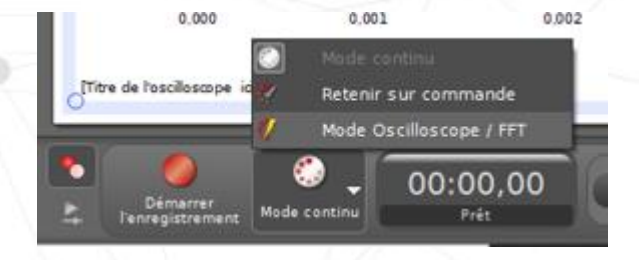

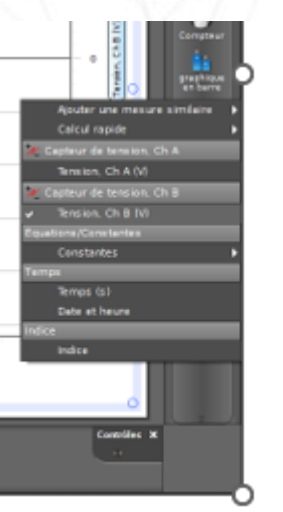

#### Étude avec un signal en salves :

7) Positionner l'axe des abscisses entre -1 et 3 ms en positionnant la souris sur l'axe jusqu'à avoir  $(\rightarrow)$  et étirer l'axe.

8) Modifier la fréquence d'échantillonnage à partir des flèches et choisir 1,00 MHz.

Puis fixer celle-ci en cliquant sur l'outil « Réglage automatique de fréquence d'échantillonnage. »

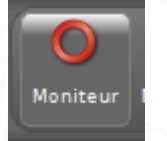

9) Démarrer la prise de mesure , fixer le signal en cliquant sur l'outil Trigger.

Positionner le trigger au-dessus du signal pour le fixer et dans le signal pour revenir à la visualisation du signal.

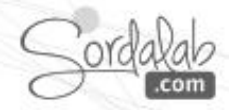

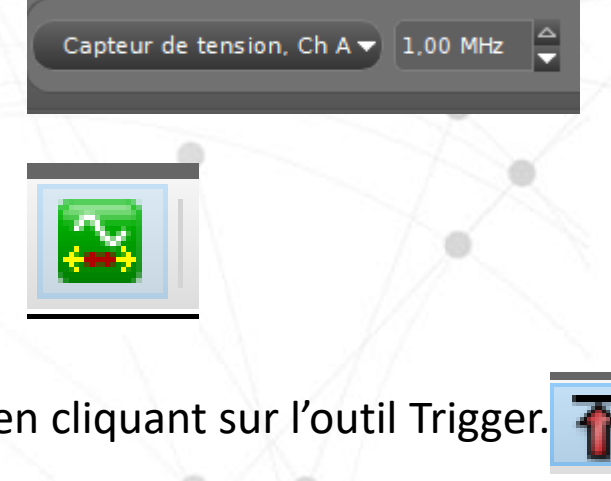

#### Étude avec un signal en salves :

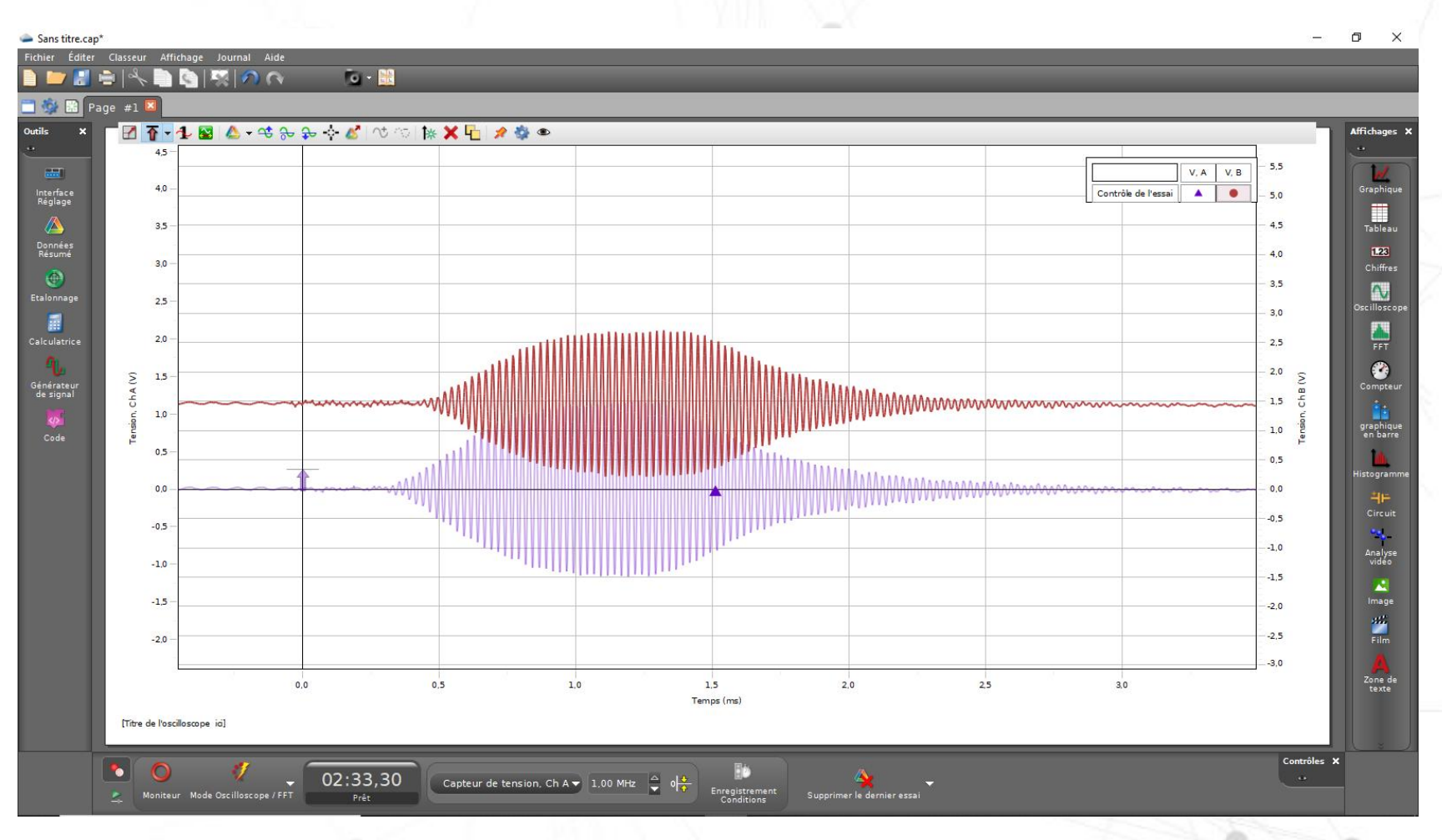

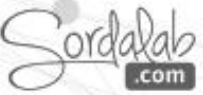

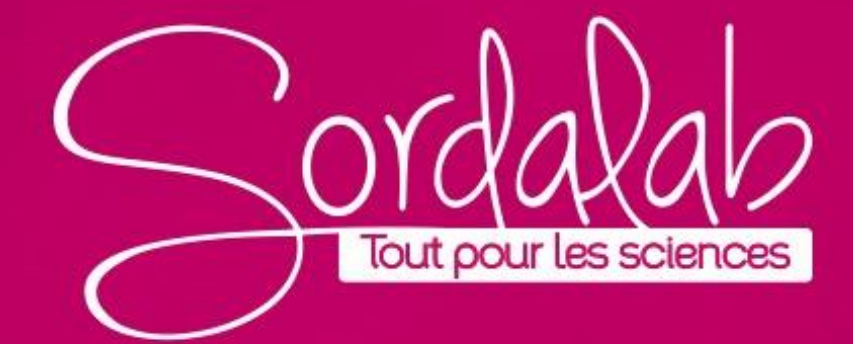